## **VBApi.xla**

## D2000 VBApi.xla

The file **VBApi.xla** is being copied to the subdirectory **\Bin** of the [installation directory](https://doc.ipesoft.com/display/D2DOCV12EN/Installation+Directory+Structure) during the D2000 System installation. The file is a MS Excel extension (**add in**) and comprises of the following modules:

- [Interface](https://doc.ipesoft.com/display/D2DOCV12EN/Interface+Module)
- [VBApi](https://doc.ipesoft.com/display/D2DOCV12EN/VBApi+Module)
- **LogOnDlg** form

After creating a new workbook, in which the interface **VBApi** will be used, it is necessary to insert a reference of the new workbook to the file **VBApi. xla** (the option **References** in the menu **Tools** in the Visual Basic Environment).

This makes all procedures, functions and constants defined by the file **VBApi.xla** available to the new workbook.

## **Workbook initialization after opening**

In opened workbook, the MS Excel is searching for the procedure **Auto\_Open.**

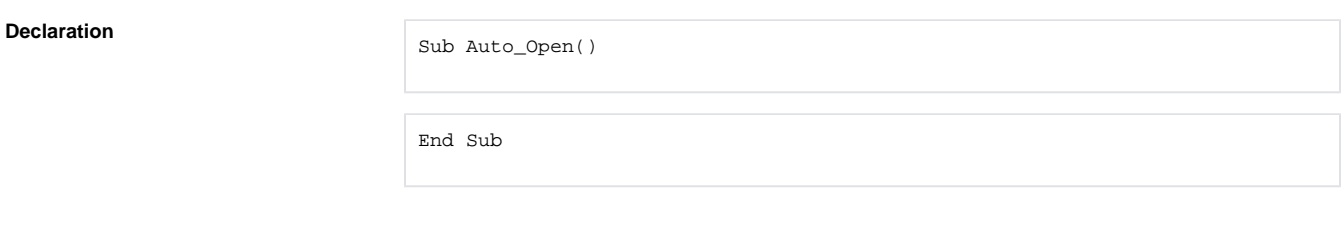

If the MS Excel finds it, then will call it. There is a convenient time to initialize the interface, for example the calling of the procedures [Connect](https://doc.ipesoft.com/display/D2DOCV12EN/VBApi+Module#VBApiModule-connect) or [D2Ker](https://doc.ipesoft.com/display/D2DOCV12EN/VBApi+Module#VBApiModule-kernellogon) [nelLogon](https://doc.ipesoft.com/display/D2DOCV12EN/VBApi+Module#VBApiModule-kernellogon). After successful logon, it is possible to update data parts of the workbook and display them in required cells.

⊕ **Related pages:** [D2000 VBApi](https://doc.ipesoft.com/display/D2DOCV12EN/D2000+VBApi)